## VC++动态链接库(DLL)编程深入浅出(一)

#### 1.概论

先来阐述一下 DLL (Dynamic Linkable Library)的概念, 你可以简单的把 DLL 看成一种仓库,它提供给你一些可以直接拿来用的变量、函数或类。在仓库 的发展史上经历了"无库一静态链接库一动态链接库"的时代。

[被屏蔽广告] 静态链接库与动态链接库都是共享代码的方式,如果采用静 态链接库,则无论你愿不愿意,lib 中的指令都被直接包含在最终生成的 EXE 文 件中了。但是若使用 DLL, 该 DLL 不必被包含在最终 EXE 文件中, EXE 文件执行 时可以"动态"地引用和卸载这个与 EXE 独立的 DLL 文件。静态链接库和动态链 接库的另外一个区别在于静态链接库中不能再包含其他的动态链接库或者静态 库,而在动态链接库中还可以再包含其他的动态或静态链接库。

对动态链接库,我们还需建立如下概念:

(1)DLL 的编制与具体的编程语言及编译器无关

只要遵循约定的 DLL 接口规范和调用方式, 用各种语言编写的 DLL 都可以 相互调用。譬如 Windows 提供的系统 DLL (其中包括了 Windows 的 API), 在任 何开发环境中都能被调用,不在乎其是 Visual Basic、Visual C++还是 Delphi。

(2)动态链接库随处可见

我们在 Windows 目录下的 system32 文件夹中会看到

kerne132.dll、user32.dll 和 gdi32.dll, windows 的大多数 API 都包含在这些 DLL 中。kernel32.dll 中的函数主要处理内存管理和进程调度;user32.dll 中的 函数主要控制用户界面;gdi32.dll 中的函数则负责图形方面的操作。

 一般的程序员都用过类似 MessageBox 的函数,其实它就包含在 user32.dll 这个动态链接库中。由此可见 DLL 对我们来说其实并不陌生。

(3)VC 动态链接库的分类

 Visual C++支持三种 DLL,它们分别是 Non-MFC DLL(非 MFC 动态库)、MFC Regular DLL (MFC 规则 DLL)、MFC Extension DLL (MFC 扩展 DLL)。

非 MFC 动态库不采用 MFC 类库结构, 其导出函数为标准的 C 接口, 能被非 MFC 或 MFC 编写的应用程序所调用; MFC 规则 DLL 包含一个继承自 CWinApp 的类, 但其无消息循环: MFC 扩展 DLL 采用 MFC 的动态链接版本创建, 它只能被用 MFC 类库所编写的应用程序所调用。

由于本文篇幅较长,内容较多,势必需要先对阅读本文的有关事项进行说明, 下面以问答形式给出。

问:本文主要讲解什么内容?

答:本文详细介绍了 DLL 编程的方方面面,努力学完本文应可以对 DLL 有

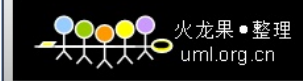

较全面的掌握,并能编写大多数 DLL 程序。

问:如何看本文?

 答:本文每一个主题的讲解都附带了源代码例程,可以随文下载(每个工 程都经 WINRAR 压缩)。所有这些例程都由笔者编写并在 VC++6.0 中调试通过。

 当然看懂本文不是读者的最终目的,读者应亲自动手实践才能真正掌握 DLL 的奥妙。

问:学习本文需要什么样的基础知识?

答: 如果你掌握了 C, 并大致掌握了 C++, 了解一点 MFC 的知识, 就可以轻 松地看懂本文。

#### 2.静态链接库

对静态链接库的讲解不是本文的重点,但是在具体讲解 DLL 之前,通过一 个静态链接库的例子可以快速地帮助我们建立"库"的概念。

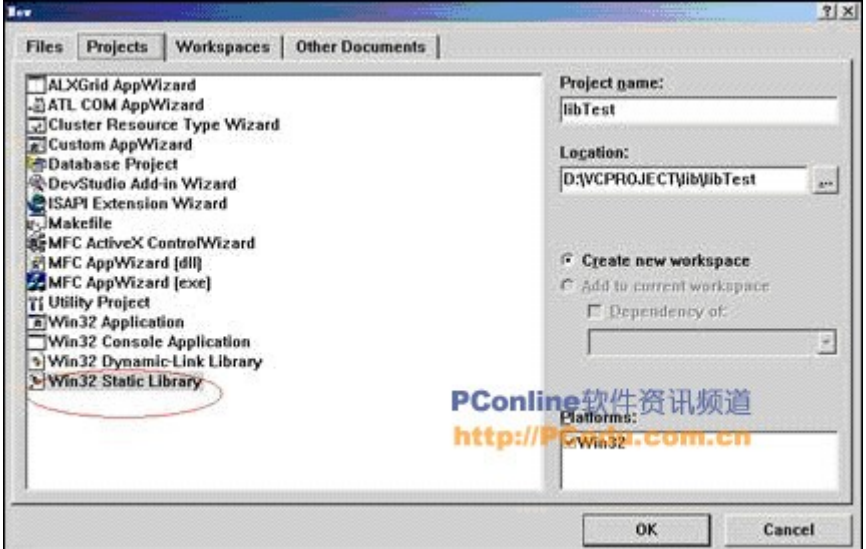

图 1 建立一个静态链接库

 如图 1,在 VC++6.0 中 new 一个名称为 libTest 的 static library 工程 (单击此处下载本工[程附件\)](http://www.pconline.com.cn/pcedu/empolder/gj/vc/0509/acc/libTest.zip), 并新建 lib.h 和 lib.cpp 两个文件, lib.h 和 lib.cpp 的源代码如下:

//文件:lib.h #ifndef LIB\_H #define LIB\_H extern "C" int add(int x, int y); <br> //声明为 C 编译、连接方式的外部函 数 #endif

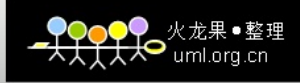

```
// <math>\overline{\mathsf{x}}件: lib. cpp
#include "lib.h"
int add(int x, int y)
{
return x + y;
}
```
 编译这个工程就得到了一个.lib 文件,这个文件就是一个函数库,它提供 了 add 的功能。将头文件和.lib 文件提交给用户后,用户就可以直接使用其中的 add 函数了。

标准 Turbo C2.0 中的 C 库函数(我们用来的 scanf、printf、memcpy、strcpy 等)就来自这种静态库。

下面来看看怎么使用这个库, 在 libTest 工程所在的工作区内 new 一个 libCall 工程。libCall 工程仅包含一个 main.cpp 文件,它演示了静态链接库的调用方法 其源代码如下:

```
#include <stdio.h>
#include "..\lib.h"
#pragma comment ( lib, "..\\debug\\libTest.lib") //指定与静态库一起
连接
int main(int argc, char* argy[])
{
printf( "2 + 3 = \%d", \text{ add}(2, 3) );
}
```
静态链接库的调用就是这么简单, 或许我们每天都在用, 可是我们没有明 白这个概念。代码中#pragma comment( lib , "..\\debug\\libTest.lib" )的 意思是指本文件生成的.obj 文件应与 libTest.lib 一起连接。

如果不用#pragma comment 指定, 则可以直接在 VC++中设置, 如图 2, 依次 选择 tools、options、directories、library files 菜单或选项, 填入库文件路 径。图 2 中加红圈的部分为我们添加的 libTest.lib 文件的路径。

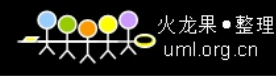

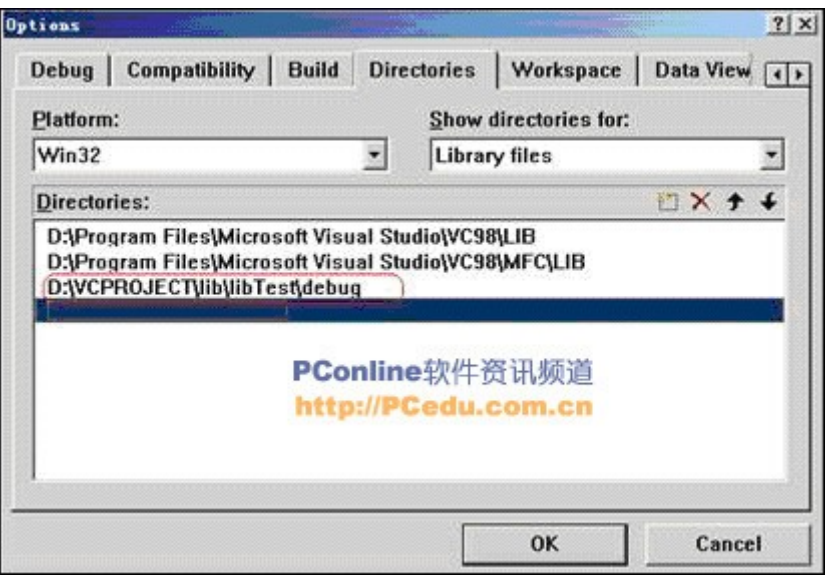

图 2 在 VC 中设置库文件路径

 这个静态链接库的例子至少让我们明白了库函数是怎么回事,它们是哪来 的。我们现在有下列模糊认识了:

 (1)库不是个怪物,编写库的程序和编写一般的程序区别不大,只是库不 能单独执行;

 (2)库提供一些可以给别的程序调用的东东,别的程序要调用它必须以某 种方式指明它要调用之。

 以上从静态链接库分析而得到的对库的懵懂概念可以直接引申到动态链接 库中,动态链接库与静态链接库在编写和调用上的不同体现在库的外部接口定 义及调用方式略有差异。

#### 3.库的调试与查看

 在具体进入各类 DLL 的详细阐述之前,有必要对库文件的调试与查看方法 进行一下介绍,因为从下一节开始我们将面对大量的例子工程。

由于库文件不能单独执行,因而在按下 F5 (开始 debug 模式执行)或 CTRL+F5(运行)执行时,其弹出如图 3 所示的对话框,要求用户输入可执行文 件的路径来启动库函数的执行。这个时候我们输入要调用该库的 EXE 文件的路径 就可以对库进行调试了,其调试技巧与一般应用工程的调试一样。

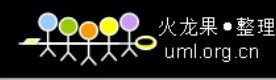

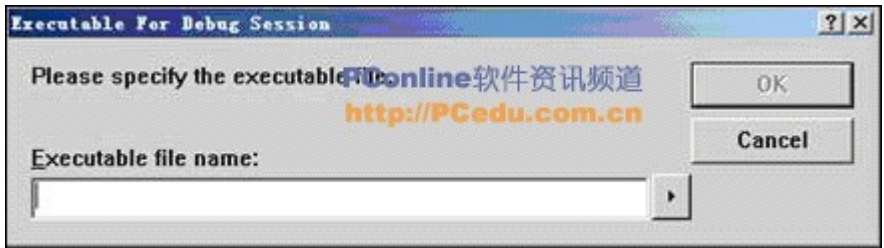

图 3 库的调试与"运行"

 通常有比上述做法更好的调试途径,那就是将库工程和应用工程(调用库 的工程)放置在同一 VC 工作区,只对应用工程进行调试,在应用工程调用库中 函数的语句处设置断点,执行后按下 F11,这样就单步进入了库中的函数。第 2 节中的 libTest 和 libCall 工程就放在了同一工作区,其工程结构如图 4 所示。

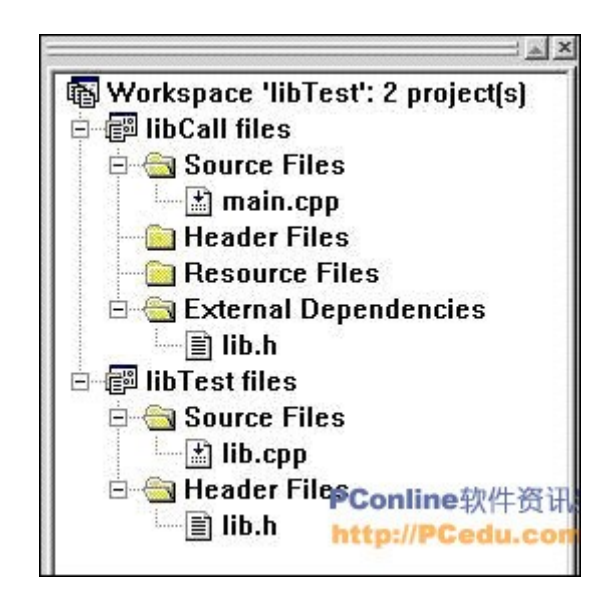

图 4 把库工程和调用库的工程放入同一工作区进行调试

 上述调试方法对静态链接库和动态链接库而言是一致的。所以本文提供下载 的所有源代码中都包含了库工程和调用库的工程,这二者都被包含在一个工作 区内,这是笔者提供这种打包下载的用意所在。

动态链接库中的导出接口可以使用 Visual C++的 Depends 工具进行杳看, 让我 们用 Depends 打开系统目录中的 user32.dll,看到了吧?红圈内的就是几个版 本的 MessageBox 了!原来它真的在这里啊,原来它就在这里啊!

| Dependency Talker - [user32. 411]<br><b>Be File</b><br>Yiew Yindow<br>Melp<br>Edit                                                 |                         |                                                          |                        |                                                                                        |                                                                                                    | <b>Station</b>                                   | $=$ $\Box$ $\times$<br>$- B $ X                                                         |
|----------------------------------------------------------------------------------------------------|-------------------------|----------------------------------------------------------|------------------------|----------------------------------------------------------------------------------------|----------------------------------------------------------------------------------------------------|--------------------------------------------------|-----------------------------------------------------------------------------------------|
| 서 이 경리 시<br>喧<br>c.1                                                                                                    |                         |                                                          |                        | PConline软件资讯频道                                                                         |                                                                                                    |                                                  |                                                                                         |
| USER32 DLL<br>(iii)<br>NTDLL DLL                                                                                                   |                         | Ordinal                                                  | Hint<br>Function       |                                                                                        |                                                                                                    | <b>Entry Point</b>                               |                                                                                         |
| KEEMELS2_DLL<br>国<br>S NTDLL DLL<br>GBI32.DLL<br>尙<br><b>S STOLL DLL</b>                                                           | ×.                      |                                                          |                        |                                                                                        |                                                                                                    |                                                  |                                                                                         |
| 5 STREET 32, BLL<br><b>4 USER32 BLL</b><br>ADVAPTS2. BLL<br>曰<br><b>S STOLL DLL</b><br><b>5 STRNELS2 DLL</b><br><b>FRICKT4.DLL</b> |                         | Ordinal                                                  | Kint                   |                                                                                        | Function                                                                                                    |                                                  | Entry Point A                                                                           |
|                                                                                                    |                         | (Dx010k)<br>474<br>475<br>(0x0108)<br>(DaO1DC)<br>$-176$ | 473<br>474<br>475      | 10×01091<br>(0x01DA)<br>(0x0108)                                                       | MessulindowProck<br><b>HenuWindowProcW</b><br><b>NessageBeep</b><br><b>HexsageBoxA</b><br><b>MessageBoxExA</b><br><b>HessageBoxExW</b> |                                                  | 0x0004E70A<br>0x0004E6CC<br><b>GuCCOLEARS</b><br>0x0002AB07<br>0x0002ADFE<br>0x00038860 |
|                                                                                                    |                         | 477<br>(0x0100)<br>478<br>(0, 015)<br>479<br>(0x010F)    | 476<br>477<br>478      | (0x01DC)<br>(0x0100)<br>(0x010E)                                                       |                                                                                                    |                                                  |                                                                                         |
| S STOLL OLL<br>5 KERMEL32 DLL<br>5 ADVAPT32.DLL                                                                                    |                         | 480<br>(0x01E0)<br>481<br>(0x01E1)<br>482<br>(0x01E2)    | 479<br>480<br>481      | (0x0107)<br>(0x01E0)<br>0x01E1                                                         | <b>MessageBoxIndirectA</b><br><b>MessageBoxIndirectV</b><br><b>MessageBoxTineoutA</b>                                                  |                                                  | 0x0002B87C<br>0x0002FCE7<br>0x0002AE1B                                                  |
|                                                                                                    | o<br>Ξ                  | 483<br>(0x01E3)<br>334<br>WEUTE47<br>(0-0185)<br>485     | 482<br>483<br>484      | (0x01E2)<br><b>WaUTEST</b><br><b>Messagebook</b><br>Badi fullanna<br>$(0 - 0.1$ Fd $)$ | <b>MessageBoxTineoutF</b>                                                                                                    |                                                  | 0x0002AB73<br>UxUU 33839<br>0-0001F570                                                  |
| Time Stanp<br>Module                                                                                                    | Size                    | Attributes                                               | Machine                | Subsystem                                                                              | Debug                                                                                                    | Baxe                                             | File Ver                                                                                |
| ADVAPI32.DLL<br>09/05/01<br>12:00p<br>GDI32 DLL<br>03/30/04<br>9:27a                                                               | 607, 232 A<br>241,664 A |                                                          | Intel x86<br>Intel x86 | Win32 console<br>Win32 conzole                                                         | Yez<br>Yex.                                                                                                    | 0x77DA0000 5.1.2600.0<br>0x77C40000 5.1.2600.132 |                                                                                         |
| KERNELS2.DLL<br>09/05/01<br>12:00p                                                                                                 | 1,087,488 A             |                                                          | Intel x86              | Win32 contole                                                                          | Yes                                                                                                    | 0x77E40000 5.1.2600.0                            |                                                                                         |
| NTDLL DLL<br>09/05/01<br>12:00p                                                                                                    | 674, 304 A              |                                                          | Intel x86              | Win32 console                                                                          | Yes                                                                                                    | 0x77F50000                                       | 5.1.2600.0                                                                              |
| RFCRT4.DLL<br>07/05/03<br>12:17p                                                                                                   | 439, 296                | ٨                                                        | Intel x86              | Win32 console                                                                          | Yes                                                                                                    | 0x78000000 5.1.2600.109                          |                                                                                         |
| USER32.011<br>09/05/01<br>12:00p                                                                                                   | 561, 152 A              |                                                          | Intel x86              | Win32 GUI                                                                              | Yes                                                                                                    | 0x77D10000 5.1.2600.0                            |                                                                                         |
| $\overline{1}$                                                                                                    |                         |                                                          |                        |                                                                                        |                                                                                                    |                                                  |                                                                                         |
| For Help, prezz F1                                                                                                    |                         |                                                          |                        |                                                                                        |                                                                                                    |                                                  |                                                                                         |

图 5 用 Depends 查看 DLL

 当然 Depends 工具也可以显示 DLL 的层次结构,若用它打开一个可执行文 件则可以看出这个可执行文件调用了哪些 DLL。

好,让我们正式进入动态链接库的世界,先来看看最一般的 DLL, 即非 MFC DLL(待续...)

#### VC++动态链接库(DLL)编程深入浅出(二)

 上节给大家介绍了静态链接库与库的调试与查看[\(动态链接库 \(DLL\) 编程深](http://www.pconline.com.cn/pcedu/empolder/gj/vc/0509/698632.html) 入浅出(一)),本节主要介绍非 MFC DLL。

#### 4.非 MFC DLL

#### 4.1 一个简单的 DLL

第 2 节给出了以静态链接库方式提供 add 函数接口的方法,接下来我们来 看看怎样用动态链接库实现一个同样功能的 add 函数。

 如图 6,在 VC++中 new 一个 Win32 Dynamic-Link Library 工程 dllTest (单击此处下载本工[程附件\)](http://www.pconline.com.cn/pcedu/empolder/gj/vc/0509/acc/dllTest2_xsdy_DLL.zip)。注意不要选择 MFC AppWizard(dll), 因为用 MFC AppWizard(dll)建立的将是第 5、6 节要讲述的 MFC 动态链接库。

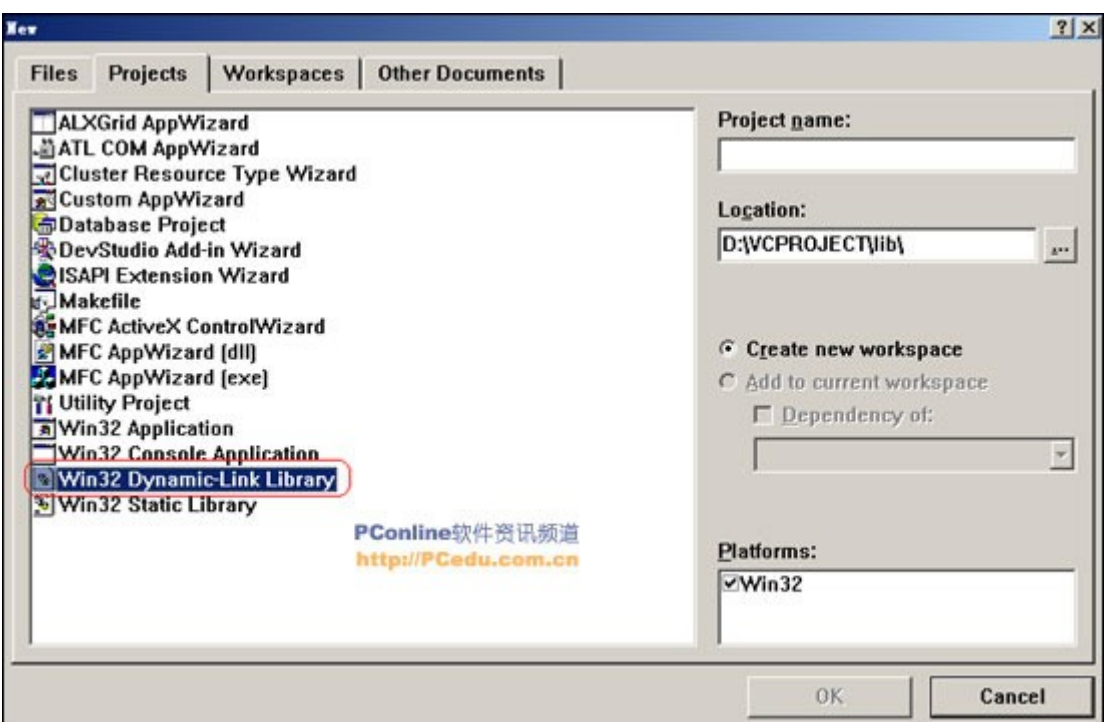

●<br>◆ uml.org.cn

图 6 建立一个非 MFC DLL

在建立的工程中添加 lib.h 及 lib. cpp 文件,源代码如下:

/\* 文件名:lib.h \*/

#ifndef LIB\_H

#define LIB\_H

extern "C" int \_declspec(dllexport)add(int x, int y);

#endif

/\* 文件名:lib.cpp \*/

#include "lib.h"

int add(int x, int y)

{

return x + y;

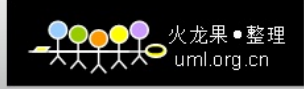

}

```
与第 2 节对静态链接库的调用相似,我们也建立一个与 DLL 工程处于同一工作
区的应用工程 dllCall,它调用 DLL 中的函数 add,其源代码如下:
#include <stdio.h>
#include <windows.h>
typedef int(*lpAddFun)(int, int); //宏定义函数指针类型
int main(int argc, char *argv[])
{
HINSTANCE hDll; //DLL 句柄
lpAddFun addFun; //函数指针
hD11 = LoadLibrary("..\\\Debug\dd11Test. d11'');if (hD11 := NULL){
addFun = (1pAddFun)GetProcAddress(hD11, "add");
if (addFun != NULL)
{
int result = addFun(2, 3);
printf("%d", result);
}
FreeLibrary(hDll);
}
return 0;
```
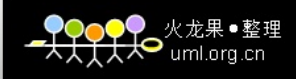

 分析上述代码,dllTest 工程中的 lib.cpp 文件与第 2 节静态链接库版本完 全相同,不同在于 lib.h 对函数 add 的声明前面添加了\_\_declspec(dllexport) 语句。这个语句的含义是声明函数 add 为 DLL 的导出函数。DLL 内的函数分为两种:

(1)DLL 导出函数,可供应用程序调用;

}

(2) DLL 内部函数,只能在 DLL 程序使用,应用程序无法调用它们。

 而应用程序对本 DLL 的调用和对第 2 节静态链接库的调用却有较大差异, 下面我们来逐一分析。

 首先,语句 typedef int ( \* lpAddFun)(int,int)定义了一个与 add 函数 接受参数类型和返回值均相同的函数指针类型。随后,在 main 函数中定义了 lpAddFun 的实例 addFun;

其次, 在函数 main 中定义了一个 DLL HINSTANCE 句柄实例 hD11, 通过 Win32 Api 函数 LoadLibrary 动态加载了 DLL 模块并将 DLL 模块句柄赋给了 hDll;

 再次,在函数 main 中通过 Win32 Api 函数 GetProcAddress 得到了所加载 DLL 模块中函数 add 的地址并赋给了 addFun。经由函数指针 addFun 进行了对 DLL 中 add 函数的调用;

 最后,应用工程使用完 DLL 后,在函数 main 中通过 Win32 Api 函数 FreeLibrary 释放了已经加载的 DLL 模块。

通过这个简单的例子,我们获知 DLL 定义和调用的一般概念:

(1)DLL 中需以某种特定的方式声明导出函数(或变量、类);

(2)应用工程需以某种特定的方式调用 DLL 的导出函数(或变量、类)。

下面我们来对"特定的方式进行"阐述。

#### 4.2 声明导出函数

 DLL 中导出函数的声明有两种方式:一种为 4.1 节例子中给出的在函数声明 中加上\_\_declspec(dllexport),这里不再举例说明;另外一种方式是采用模块 定义(.def) 文件声明,.def 文件为链接器提供了有关被链接程序的导出、属性 及其他方面的信息。

 下面的代码演示了怎样同.def 文件将函数 add 声明为 DLL 导出函数(需在 dllTest 工程中添加 lib.def 文件):

; lib.def : 导出 DLL 函数

LIBRARY dllTest

EXPORTS

add @ 1

.def 文件的规则为:

(1)LIBRARY 语句说明.def 文件相应的 DLL;

 (2)EXPORTS 语句后列出要导出函数的名称。可以在.def 文件中的导出函数 名后加@n,表示要导出函数的序号为 n(在进行函数调用时,这个序号将发挥 其作用);

 (3).def 文件中的注释由每个注释行开始处的分号 (;) 指定,且注释不能 与语句共享一行。

由此可以看出, 例子中 lib. def 文件的含义为生成名为"dllTest"的动态 链接库,导出其中的 add 函数,并指定 add 函数的序号为 1。

#### 4.3 DLL 的调用方式

 在 4.1 节的例子中我们看到了由"LoadLibrary-GetProcAddress-FreeLibrary"系统 Api 提供的三位一体"DLL 加载-DLL 函数地址获取-DLL 释 放"方式,这种调用方式称为 DLL 的动态调用。

动态调用方式的特点是完全由编程者用 API 函数加载和卸载 DLL, 程序员 可以决定 DLL 文件何时加载或不加载,显式链接在运行时决定加载哪个 DLL 文件。

与动态调用方式相对应的就是静态调用方式, "有动必有静", 这来源于 物质世界的对立统一。"动与静",其对立与统一竟无数次在技术领域里得到验 证,譬如静态 IP 与 DHCP、静态路由与动态路由等。从前文我们已经知道,库也分 为静态库与动态库 DLL,而想不到,深入到 DLL 内部,其调用方式也分为静态与 动态。"动与静",无处不在。《周易》已认识到有动必有静的动静平衡观,《易. 系辞》曰: "动静有常,刚柔断矣"。哲学意味着一种普遍的真理,因此,我们 经常可以在枯燥的技术领域看到哲学的影子。

 静态调用方式的特点是由编译系统完成对 DLL 的加载和应用程序结束时 DLL 的卸载。当调用某 DLL 的应用程序结束时,若系统中还有其它程序使用该 DLL, 则 Windows 对 DLL 的应用记录减 1, 直到所有使用该 DLL 的程序都结束时 才释放它。静态调用方式简单实用,但不如动态调用方式灵活。

下面我们来看看静态调用的例子(单击此处下载本工[程附件\)](http://www.pconline.com.cn/pcedu/empolder/gj/vc/0509/acc/dllTest3_ysdy.zip),将编译 dllTest 工程所生成的.lib 和.dll 文件拷入 dllCall 工程所在的路径,dllCall 执行下列代码:

#pragma comment(lib,"dllTest.lib")

//.lib 文件中仅仅是关于其对应 DLL 文件中函数的重定位信息

extern  $\mathcal{C}$  declspec(dllimport) add(int x, int y);

int main(int argc, char\* argy[])

{

int result =  $add(2,3)$ ;

```
printf("%d", result);
```
return 0;

}

由上述代码可以看出,静态调用方式的顺利进行需要完成两个动作:

 (1)告诉编译器与 DLL 相对应的.lib 文件所在的路径及文件名,#pragma comment(lib,"dllTest.lib")就是起这个作用。

 程序员在建立一个 DLL 文件时,连接器会自动为其生成一个对应的.lib 文 件,该文件包含了 DLL 导出函数的符号名及序号(并不含有实际的代码)。在 应用程序里,.lib 文件将作为 DLL 的替代文件参与编译。

 (2)声明导入函数,extern "C" \_\_declspec(dllimport) add(int x,int y)语句中的\_\_declspec(dllimport)发挥这个作用。

 静态调用方式不再需要使用系统 API 来加载、卸载 DLL 以及获取 DLL 中导出 函数的地址。这是因为,当程序员通过静态链接方式编译生成应用程序时,应用 程序中调用的与.lib 文件中导出符号相匹配的函数符号将进入到生成的 EXE 文 件中,.lib 文件中所包含的与之对应的 DLL 文件的文件名也被编译器存储在 EXE 文件内部。当应用程序运行过程中需要加载 DLL 文件时, Windows 将根据这 些信息发现并加载 DLL,然后通过符号名实现对 DLL 函数的动态链接。这样, EXE 将能直接通过函数名调用 DLL 的输出函数, 就象调用程序内部的其他函数一 样。

## 4.4 DllMain 函数

Windows 在加载 DLL 的时候, 需要一个入口函数, 就如同控制台或 DOS 程序 需要 main 函数、WIN32 程序需要 WinMain 函数一样。在前面的例子中, DLL 并没 有提供 DllMain 函数,应用工程也能成功引用 DLL,这是因为 Windows 在找不到 DllMain 的时候,系统会从其它运行库中引入一个不做任何操作的缺省 DllMain 函数版本,并不意味着 DLL 可以放弃 DllMain 函数。

 根据编写规范,Windows 必须查找并执行 DLL 里的 DllMain 函数作为加载 DLL 的依据, 它使得 DLL 得以保留在内存里。这个函数并不属于导出函数, 而是 DLL 的内部函数。这意味着不能直接在应用工程中引用 DllMain 函数, DllMain 是自动被调用的。

我们来看一个 D11Main 函数的例子(单击此处下载本工[程附件\)](http://www.pconline.com.cn/pcedu/empolder/gj/vc/0509/acc/dllTest4_DLLMain.zip)。

BOOL APIENTRY DllMain( HANDLE hModule,

```
DWORD ul reason for call,
```

```
LPVOID lpReserved
```

```
\left( \right)
```
{

switch (ul reason for call)

{

case DLL\_PROCESS\_ATTACH:

printf("\nprocess attach of dll");

break;

case DLL\_THREAD\_ATTACH:

printf("\nthread attach of dll");

break;

case DLL\_THREAD\_DETACH:

printf("\nthread detach of  $dl1"$ );

break;

case DLL\_PROCESS\_DETACH:

printf("\nprocess detach of dll");

break;

}

return TRUE;

}

 DllMain 函数在 DLL 被加载和卸载时被调用,在单个线程启动和终止时, DLLMain 函数也被调用, ul\_reason\_for\_call 指明了被调用的原因。原因共有 4 种, 即 PROCESS\_ATTACH、PROCESS\_DETACH、THREAD\_ATTACH 和 THREAD\_DETACH, 以 switch 语句列出。

来仔细解读一下 DllMain 的函数头 BOOL APIENTRY DllMain( HANDLE hModule, WORD ul reason for call, LPVOID lpReserved )。

APIENTRY 被定义为 stdcall, 它意味着这个函数以标准 Pascal 的方式进 行调用,也就是 WINAPI 方式;

进程中的每个 DLL 模块被全局唯一的 32 字节的 HINSTANCE 句柄标识, 只有 在特定的进程内部有效,句柄代表了 DLL 模块在进程虚拟空间中的起始地址。在 Win32 中, HINSTANCE 和 HMODULE 的值是相同的, 这两种类型可以替换使用, 这 就是函数参数 hModule 的来历。

执行下列代码:

 $hD11 =$  LoadLibrary("..\\Debug\\dllTest.dll");

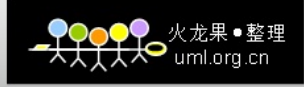

```
if (hD11 := NULL){
addFun = (1pAddFun)GetProcAddress(hD11, MAKEINTRESOURCE(1));//MAKEINTRESOURCE 直接使用导出文件中的序号
if (addFun != NULL)
{
int result = addFun(2, 3);printf("\ncall add in dll:%d", result);
}
FreeLibrary(hDll);
}
     我们看到输出顺序为:
     process attach of dll
     call add in dll:5
     process detach of dll
     这一输出顺序验证了 DllMain 被调用的时机。
```
代码中的 GetProcAddress ( hD11, MAKEINTRESOURCE ( 1 ) )值得留意, 它直接通过.def 文件中为 add 函数指定的顺序号访问 add 函数,具体体现在 MAKEINTRESOURCE (1), MAKEINTRESOURCE 是一个通过序号获取函数名的宏, 定义为(节选自 winuser.h):

#define MAKEINTRESOURCEA(i) (LPSTR)((DWORD)((WORD)(i))) #define MAKEINTRESOURCEW(i) (LPWSTR)((DWORD)((WORD)(i)))

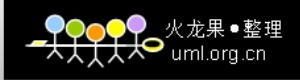

#ifdef UNICODE

#define MAKEINTRESOURCE MAKEINTRESOURCEW

#else

#define MAKEINTRESOURCE MAKEINTRESOURCEA

#### 4.5 stdcall 约定

 如果通过 VC++编写的 DLL 欲被其他语言编写的程序调用,应将函数的调用 方式声明为 stdcall 方式, WINAPI 都采用这种方式, 而 C/C++缺省的调用方式 却为\_\_cdecl。\_\_stdcall 方式与\_\_cdecl 对函数名最终生成符号的方式不同。若  $\mathcal{R}$ 用 $C$  编译方式 $(C + + + + \mathcal{R} + \mathcal{R})$ 数声明为 extern  $C^{\infty}$ ), stdcall 调用约定在 输出函数名前面加下划线,后面加"@"符号和参数的字节数,形如 functionname@number; 而 cdecl 调用约定仅在输出函数名前面加下划线, 形如\_functionname。

Windows 编程中常见的几种函数类型声明宏都是与\_\_stdcall 和\_\_cdecl 有 关的(节选自 windef.h):

#define CALLBACK \_\_stdcall //这就是传说中的回调函数

#define WINAPI stdcall //这就是传说中的 WINAPI

#define WINAPIV \_\_cdecl

#define APIENTRY WINAPI //DllMain 的入口就在这里

#define APIPRIVATE \_\_stdcall

#define PASCAL stdcall

在 lib.h 中, 应这样声明 add 函数:

int  $stdcall add(int x, int y);$ 

在应用工程中函数指针类型应定义为:

typedef int ( stdcall \*lpAddFun)(int, int);

 若在 lib.h 中将函数声明为\_\_stdcall 调用,而应用工程中仍使用 typedef int (\* lpAddFun)(int,int),运行时将发生错误(因为类型不匹配,在应用工 程中仍然是缺省的\_cdecl 调用), 弹出如图 7 所示的对话框。

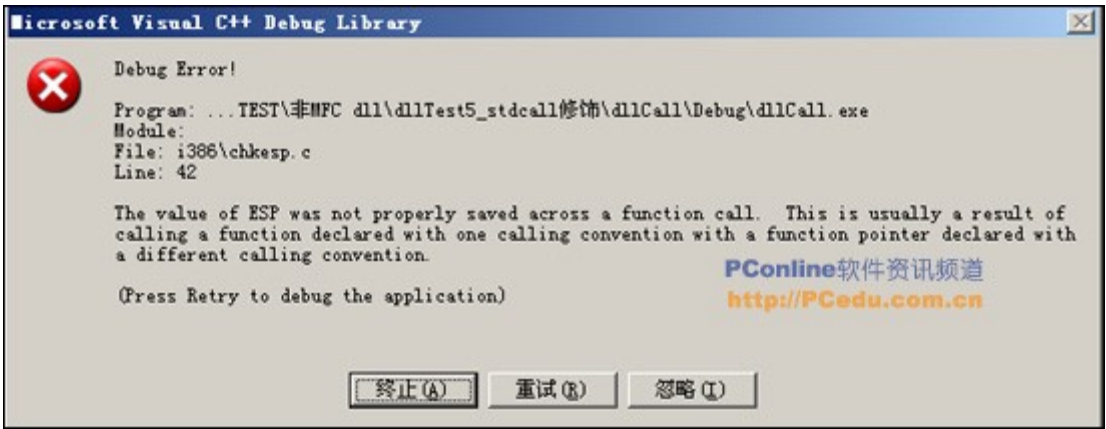

## 图 7 调用约定不匹配时的运行错误

 图 8 中的那段话实际上已经给出了错误的原因,即"This is usually a result of …"。

单击此处下载 stdcall 调用例子工程源代[码附件。](http://www.pconline.com.cn/pcedu/empolder/gj/vc/0509/acc/dllTest5_stdcall.zip)

# 4.6 DLL 导出变量

DLL 定义的全局变量可以被调用进程访问; DLL 也可以访问调用进程的全局 数据,我们来看看在应用工程中引用 DLL 中变量的例子(单击此处下载本工程 [附件\)](http://www.pconline.com.cn/pcedu/empolder/gj/vc/0509/acc/dllTest6_qjbl.zip)。

/\* 文件名:lib.h \*/

#ifndef LIB\_H

#define LIB\_H

extern int dllGlobalVar;

#endif

/\* 文件名:lib.cpp \*/

#include "lib.h"

```
●火龙果●整理<br>● uml.org.cn
```

```
#include <windows.h>
int dllGlobalVar;
BOOL APIENTRY DllMain(HANDLE hModule, DWORD ul_reason_for_call,
LPVOID lpReserved)
{
switch (ul_reason_for_call)
{
case DLL_PROCESS_ATTACH:
dl1GlobalVar = 100; //在 dl1 被加载时, 赋全局变量为 100
break;
case DLL_THREAD_ATTACH:
case DLL_THREAD_DETACH:
case DLL_PROCESS_DETACH:
break;
}
return TRUE;
;文件名:lib.def
;在 DLL 中导出变量
LIBRARY "dllTest"
EXPORTS
```
}

dllGlobalVar CONSTANT

;或 dllGlobalVar DATA

GetGlobalVar

从 lib.h 和 lib. cpp 中可以看出, 全局变量在 DLL 中的定义和使用方法与 一般的程序设计是一样的。若要导出某全局变量,我们需要在.def 文件的 EXPORTS 后添加:

变量名 CONSTANT //过时的方法

或

变量名 DATA //VC++提示的新方法

在主函数中引用 DLL 中定义的全局变量:

 $\#$ include  $\langle$ stdio.h $\rangle$ 

```
#pragma comment(lib,"dllTest.lib")
```
extern int dllGlobalVar;

int main(int argc, char \*argv[])

{

printf("%d", \*(int\*)dllGlobalVar);

```
*(int*)d11GlobalVar = 1;
```
printf("%d",  $*(int*)dl1GlobalVar);$ 

return 0;

}

特别要注意的是用 extern int dllGlobalVar 声明所导入的并不是 DLL 中

全局变量本身,而是其地址,应用程序必须通过强制指针转换来使用 DLL 中的 全局变量。这一点,从\*(int\*)dllGlobalVar 可以看出。因此在采用这种方式引 用 DLL 全局变量时,千万不要进行这样的赋值操作:

 $dl1GlobalVar = 1$ ;

其结果是 dl1GlobalVar 指针的内容发生变化, 程序中以后再也引用不到 DLL 中的全局变量了。

```
  在应用工程中引用 DLL 中全局变量的一个更好方法是:
#include <stdio.h>
#pragma comment(lib,"dllTest.lib")
extern int declspec(dllimport) dllGlobalVar; //用
declspec(dllimport)导入
int main(int argc, char *argv[])
{
printf("%d", dllGlobalVar);
dllGlobalVar = 1; //这里就可以直接使用, 无须进行强制指针转换
printf("%d", dllGlobalVar);
```
return 0;

}

 通过\_declspec(dllimport)方式导入的就是 DLL 中全局变量本身而不再是 其地址了,笔者建议在一切可能的情况下都使用这种方式。

## 4.7 DLL 导出类

DLL 中定义的类可以在应用工程中使用。

 下面的例子里,我们在 DLL 中定义了 point 和 circle 两个类,并在应用工 程中引用了它们(单击此处下载本工[程附件\)](http://www.pconline.com.cn/pcedu/empolder/gj/vc/0509/acc/dllTest7_dcl.zip)。

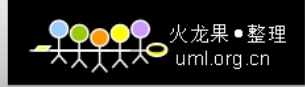

```
//文件名: point.h, point 类的声明
#ifndef POINT_H
#define POINT_H
#ifdef DLL_FILE
class _declspec(dllexport) point //导出类 point
#else
class _declspec(dllimport) point //导入类 point
#endif
{
public:
float y;
float x;
point();
point(float x_coordinate, float y_coordinate);
};
#endif
//文件名: point.cpp, point 类的实现
#ifndef DLL_FILE
#define DLL_FILE
#endif
#include "point.h"
//类 point 的缺省构造函数
```

```
●火龙果●整理<br>● uml.org.cn
```

```
point::point()
{
x = 0.0;
y = 0.0;
}
//类 point 的构造函数
point::point(float x_coordinate, float y_coordinate)
{
x = x_coordinate;
y = y_coordinate;
}
//文件名:circle.h,circle 类的声明
#ifndef CIRCLE_H
#define CIRCLE_H
#include "point.h"
#ifdef DLL_FILE
class _declspec(dllexport)circle //导出类 circle
#else
class _declspec(dllimport)circle //导入类 circle
#endif
{
```
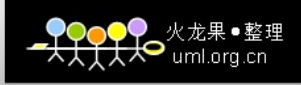

```
public:
```
void SetCentre(const point ¢rePoint);

void SetRadius(float r);

float GetGirth();

float GetArea();

circle();

private:

float radius;

point centre;

};

#endif

//文件名:circle.cpp,circle 类的实现 #ifndef DLL\_FILE

#define DLL\_FILE

#endif

#include "circle.h"

#define PI 3.1415926

//circle 类的构造函数

circle::circle()

{

centre =  $point(0, 0)$ ;

```
●<br>● <sub>uml.org.cn</sub>
```

```
radius = 0;
}
//得到圆的面积
float circle::GetArea()
{
return PI *radius * radius;
}
//得到圆的周长
float circle::GetGirth()
{
return 2 *PI * radius;
}
//设置圆心坐标
void circle::SetCentre(const point ¢rePoint)
{
centre = centrePoint;
}
//设置圆的半径
void circle::SetRadius(float r)
{
radius = r;
}
```

```
类的引用:
```
#include "..\circle.h" //包含类声明头文件

```
#pragma comment(lib,"dllTest.lib");
```
int main(int argc, char \*argv[])

{

circle c;

point p(2.0, 2.0);

```
c.SetCentre(p);
```

```
c. SetRadius(1.0);
```

```
printf("area:%f girth:%f", c.GetArea(), c.GetGirth());
```
return 0;

}

从上述源代码可以看出,由于在 DLL 的类实现代码中定义了宏 DLL FILE, 故在 DLL 的实现中所包含的类声明实际上为:

```
class declspec(dllexport) point //导出类 point
{
…
}
      和
```
class \_declspec(dllexport) circle //导出类 circle

```
●火龙果●整理<br>● uml.org.cn
```

```
{
…
}
```

```
而在应用工程中没有定义 DLL_FILE, 故其包含 point.h 和 circle.h 后引入
的类声明为:
```

```
class _declspec(dllimport) point //导入类 point
{
…
}
     和
class _declspec(dllimport) circle //导入类 circle
{
…
}
   不错,正是通过 DLL 中的
class _declspec(dllexport) class_name //导出类 circle
{
…
}
     与应用程序中的
```
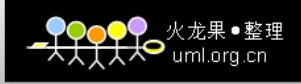

```
class declspec(dllimport) class name //导入类
{
…
}
```
匹对来完成类的导出和导入的!

 我们往往通过在类的声明头文件中用一个宏来决定使其编译为 class declspec(dllexport) class name 还是 class  $\alpha$  declspec(dllimport) class\_name 版本,这样就不再需要两个头文件。本程序中使用的是:

#ifdef DLL\_FILE

class\_declspec(dllexport) class\_name //导出类

#else

class declspec(dllimport) class name //导入类

#endif

 实际上,在 MFC DLL 的讲解中,您将看到比这更简便的方法,而此处仅仅 是为了说明 declspec(dllexport)与 declspec(dllimport)匹对的问题。

 由此可见,应用工程中几乎可以看到 DLL 中的一切,包括函数、变量以及类 这就是 DLL 所要提供的强大能力。只要 DLL 释放这些接口,应用程序使用它就将 如同使用本工程中的程序一样!

本章虽以 VC++为平台讲解非 MFC DLL, 但是这些普遍的概念在其它语言及 开发环境中也是相同的,其思维方式可以直接过渡。

接下来, 我们将要研究 MFC 规则 DLL (待续...)

#### VC++动态链接库(DLL)编程深入浅出(三)

第 4 节我们对非 MFC DLL 进行了介绍,这一节将详细地讲述 MFC 规则 DLL 的 创建与使用技巧。

另外,自从本文开始连载后,收到了一些读者的 e-mail。有的读者提出了

一些问题,笔者将在本文的最后一次连载中选取其中的典型问题进行解答。由于 时间的关系,对于读者朋友的来信,笔者暂时不能一一回复,还望海涵!由于 笔者的水平有限,文中难免有错误和纰漏,也热诚欢迎读者朋友不吝指正!

#### 5. MFC 规则 DLL

#### 5.1 概述

MFC 规则 DLL 的概念体现在两方面:

(1) 它是 MFC 的

"是 MFC 的"意味着可以在这种 DLL 的内部使用 MFC;

(2) 它是规则的

 "是规则的"意味着它不同于 MFC 扩展 DLL,在 MFC 规则 DLL 的内部虽然可 以使用 MFC, 但是其与应用程序的接口不能是 MFC。而 MFC 扩展 DLL 与应用程序 的接口可以是 MFC,可以从 MFC 扩展 DLL 中导出一个 MFC 类的派生类。

 Regular DLL 能够被所有支持 DLL 技术的语言所编写的应用程序调用,当然 也包括使用 MFC 的应用程序。在这种动态连接库中,包含一个从 CWinApp 继承下 来的类,DllMain 函数则由 MFC 自动提供。

Regular DLL 分为两类:

(1)静态链接到 MFC 的规则 DLL

静态链接到 MFC 的规则 DLL 与 MFC 库 (包括 MFC 扩展 DLL)静态链接,将 MFC 库的代码直接生成在.dll 文件中。在调用这种 DLL 的接口时, MFC 使用 DLL 的资源。因此,在静态链接到 MFC 的规则 DLL 中不需要进行模块状态的切换。

使用这种方法生成的规则 DLL 其程序较大, 也可能包含重复的代码。

(2)动态链接到 MFC 的规则 DLL

 动态链接到 MFC 的规则 DLL 可以和使用它的可执行文件同时动态链接到 MFC DLL 和任何 MFC 扩展 DLL。在使用了 MFC 共享库的时候, 默认情况下, MFC 使用主应用程序的资源句柄来加载资源模板。这样,当 DLL 和应用程序中存在相 同 ID 的资源时(即所谓的资源重复问题),系统可能不能获得正确的资源。因 此, 对于共享 MFC DLL 的规则 DLL, 我们必须进行模块切换以使得 MFC 能够找到 正确的资源模板。

 我们可以在 Visual C++中设置 MFC 规则 DLL 是静态链接到 MFC DLL 还是动 态链接到 MFC DLL。如图 8,依次选择 Visual C++的 project -> Settings -> General 菜单或选项,在 Microsoft Foundation Classes 中进行设置。

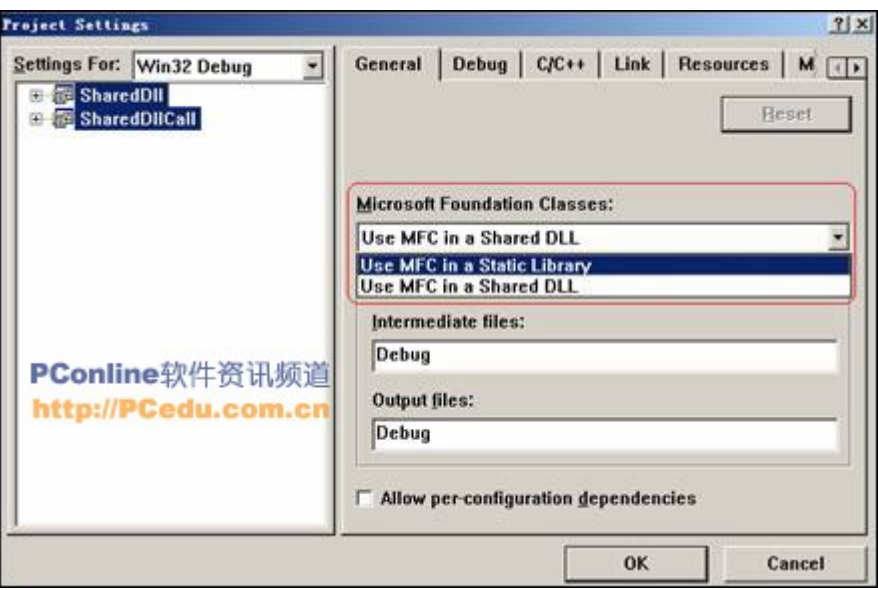

图 8 设置动态/静态链接 MFC DLL

## 5.2 MFC 规则 DLL 的创建

 我们来一步步讲述使用 MFC 向导创建 MFC 规则 DLL 的过程,首先新建一个 project,如图 9,选择 project 的类型为 MFC AppWizard(dll)。点击 OK 进入如 图 10 所示的对话框。

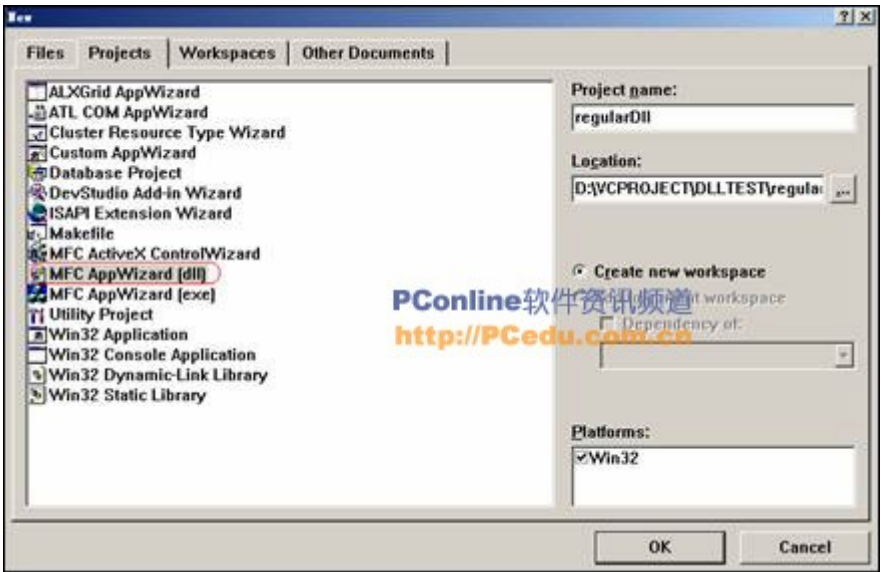

图 9 MFC DLL 工程的创建

图 10 所示对话框中的 1 区选择 MFC DLL 的类别。

 2 区选择是否支持 automation(自动化)技术, automation 允许用户在 一个应用程序中操纵另外一个应用程序或组件。例如,我们可以在应用程序中利 用 Microsoft Word 或 Microsoft Excel 的工具,而这种使用对用户而言是透 明的。自动化技术可以大大简化和加快应用程序的开发。

 3 区选择是否支持 Windows Sockets,当选择此项目时,应用程序能在 TCP/IP 网络上进行通信。 CWinApp 派生类的 InitInstance 成员函数会初始化通 讯端的支持,同时工程中的 StdAfx.h 文件会自动 include <AfxSock.h>头文件。

添加 socket 通讯支持后的 InitInstance 成员函数如下:

BOOL CRegularDllSocketApp::InitInstance()

{

```
if (!AfxSocketInit())
```
{

AfxMessageBox(IDP\_SOCKETS\_INIT\_FAILED);

return FALSE;

}

return TRUE;

}

 4 区选择是否由 MFC 向导自动在源代码中添加注释,一般我们选择 "Yes,please"。

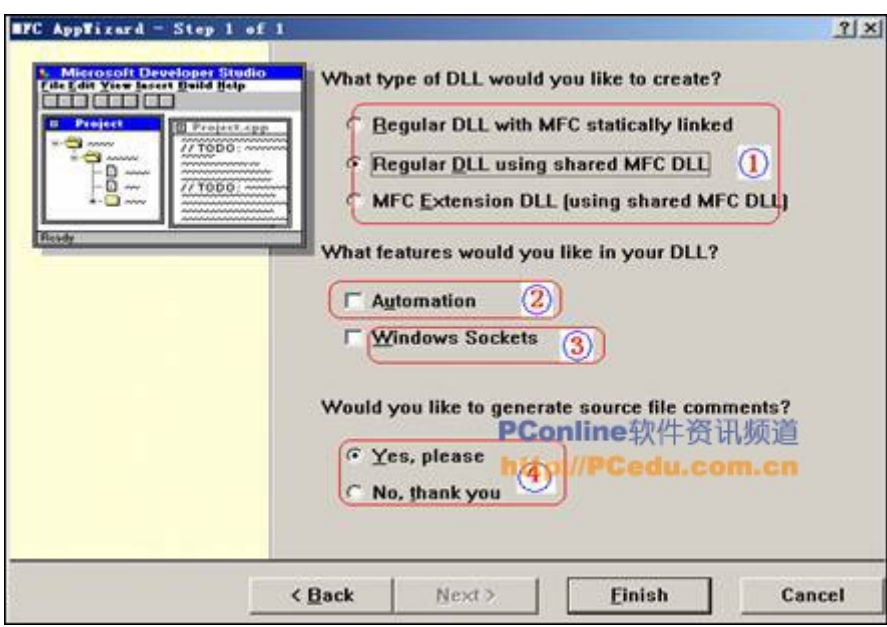

图 10 MFC DLL 的创建选项

## 5.3 一个简单的 MFC 规则 DLL

这个 DLL 的例子(属于静态链接到 MFC 的规则 DLL)中提供了一个如图 11 所示的对话框。

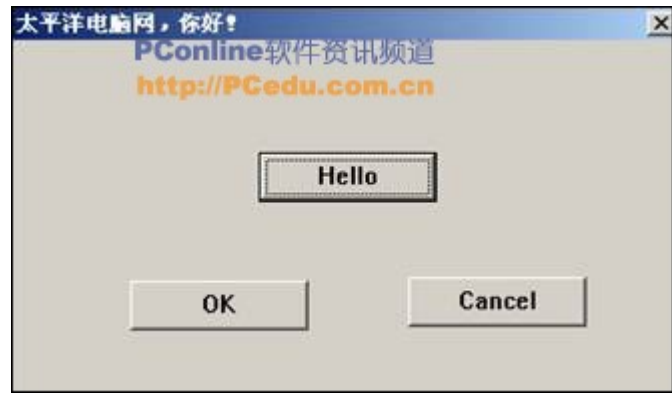

图 11 MFC 规则 DLL 例子

在 DLL 中添加对话框的方式与在 MFC 应用程序中是一样的。

 在图 11 所示 DLL 中的对话框的 Hello 按钮上点击时将 MessageBox 一个 "Hello,pconline 的网友"对话框,下面是相关的文件及源代码,其中删除了 MFC 向导自动生成的绝大多数注释(下载本工[程附件\)](http://www.pconline.com.cn/pcedu/empolder/gj/vc/0509/acc/RegularDll.zip):

第一组文件:CWinApp 继承类的声明与实现

// RegularDll.h : main header file for the REGULARDLL DLL

#if !

defined(AFX\_REGULARDLL\_H\_\_3E9CB22B\_588B\_4388\_B778\_B3416ADB79B3\_\_INCLU  $<sub>DED_</sub>$ </sub>

#define AFX\_REGULARDLL\_H\_\_3E9CB22B\_588B\_4388\_B778\_B3416ADB79B3\_\_INCLUDED\_

#if \_MSC\_VER > 1000

#pragma once

#endif // \_MSC\_VER > 1000

#ifndef AFXWIN H

#error include 'stdafx.h' before including this file for PCH

#endif

#include "resource.h" // main symbols

class CRegularDllApp : public CWinApp

{

public:

CRegularDllApp();

DECLARE\_MESSAGE\_MAP()

};

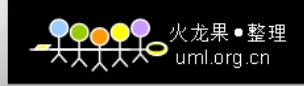

#endif

// RegularDll.cpp : Defines the initialization routines for the DLL.

#include "stdafx.h"

#include "RegularDll.h"

#ifdef \_DEBUG

#define new DEBUG\_NEW

#undef THIS\_FILE

static char THIS\_FILE $[] =$  \_FILE\_;

#endif

BEGIN\_MESSAGE\_MAP(CRegularDllApp, CWinApp)

END\_MESSAGE\_MAP()

///////////////////////////////////////////////////////////////////// ////////

// CRegularDllApp construction

CRegularDllApp::CRegularDllApp()

{

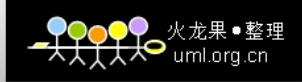

# }

# ///////////////////////////////////////////////////////////////////// ////////

// The one and only CRegularDllApp object

CRegularDllApp theApp;

分析:

 在这一组文件中定义了一个继承自 CWinApp 的类 CRegularDllApp,并同时 定义了其的一个实例 theApp。乍一看,您会以为它是一个 MFC 应用程序,因为 MFC 应用程序也包含这样的在工程名后添加"App"组成类名的类(并继承自 CWinApp 类),也定义了这个类的一个全局实例 theApp。

我们知道, 在 MFC 应用程序中 CWinApp 取代了 SDK 程序中 WinMain 的地位, SDK 程序 WinMain 所完成的工作由 CWinApp 的三个函数完成:

virtual BOOL InitApplication( );

virtual BOOL InitInstance( );

virtual BOOL Run( ); //传说中 MFC 程序的"活水源头"

但是 MFC 规则 DLL 并不是 MFC 应用程序, 它所继承自 CWinApp 的类不包含消 息循环。这是因为, MFC 规则 DLL 不包含 CWinApp::Run 机制, 主消息泵仍然由应 用程序拥有。如果 DLL 生成无模式对话框或有自己的主框架窗口, 则应用程序 的主消息泵必须调用从 DLL 导出的函数来调用 PreTranslateMessage 成员函数。

另外, MFC 规则 DLL 与 MFC 应用程序中一样, 需要将所有 DLL 中元素的初 始化放到 InitInstance 成员函数中。

第二组文件 自定义对话框类声明及实现(点击查[看附件\)](http://www.pconline.com.cn/pcedu/empolder/gj/vc/0509/acc/05-09-22-vc-1.txt)

分析:

这一部分的编程与一般的应用程序根本没有什么不同,我们照样可以利用 MFC 类向导来自动为对话框上的控件添加事件。MFC 类向导照样会生成类似

ON\_BN\_CLICKED(IDC\_HELLO\_BUTTON, OnHelloButton)的消息映射宏。

第三组文件 DLL 中的资源文件

//{{NO\_DEPENDENCIES}}

// Microsoft Developer Studio generated include file.

```
// Used by RegularDll.rc
```
//

```
#define IDD_DLL_DIALOG 1000
```
#define IDC\_HELLO\_BUTTON 1000

分析:

 在 MFC 规则 DLL 中使用资源也与在 MFC 应用程序中使用资源没有什么不同, 我们照样可以用 Visual C++的资源编辑工具进行资源的添加、删除和属性的更 改。

第四组文件 MFC 规则 DLL 接口函数

#include "StdAfx.h"

```
#include "DllDialog.h"
```

```
extern "C" __declspec(dllexport) void ShowDlg(void)
```
{

CDllDialog dllDialog;

dllDialog.DoModal();

}

分析:

这个接口并不使用 MFC, 但是在其中却可以调用 MFC 扩展类 Cdl1Dialog 的

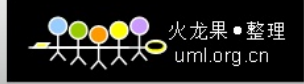

函数,这体现了"规则"的概类。

与非 MFC DLL 完全相同, 我们可以使用\_declspec(dllexport)声明或 在.def 中引出的方式导出 MFC 规则 DLL 中的接口。

## 5.4 MFC 规则 DLL 的调用

笔者编写了如图 12 的对话框 MFC 程序(下载本工[程附件\)](http://www.pconline.com.cn/pcedu/empolder/gj/vc/0509/acc/RegularDllCall.zip)来调用 5.3 节的 MFC 规则 DLL, 在这个程序的对话框上点击"调用 DLL"按钮时弹出 5.3 节 MFC 规则 DLL 中的对话框。

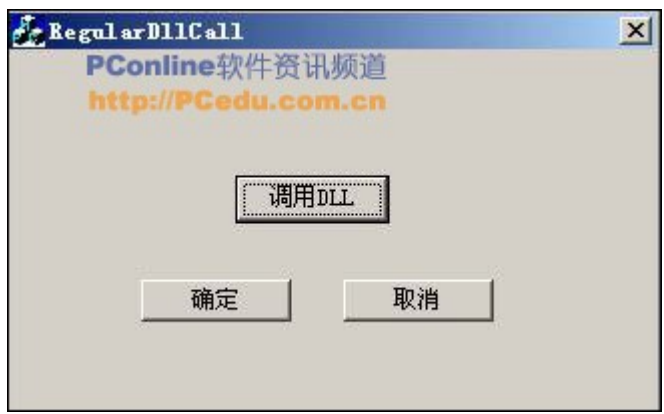

图 12 MFC 规则 DLL 的调用例子

下面是"调用 DLL"按钮单击事件的消息处理函数:

```
void CRegularDllCallDlg::OnCalldllButton()
```
{

```
typedef void (*lpFun)(void);
```
HINSTANCE hDll; //DLL 句柄

 $hD11 =$  LoadLibrary ("RegularD11.dll");

```
if (NULL==hDll)
```
{

MessageBox("DLL 加载失败");

}

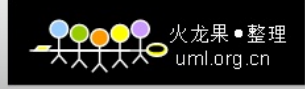

```
lpFun addFun; //函数指针
```
lpFun pShowDlg = (lpFun)GetProcAddress(hDll,"ShowDlg");

```
if (NULL==pShowDlg)
```
{

MessageBox("DLL 中函数寻找失败");

}

pShowDlg();

}

 上述例子中给出的是显示调用的方式,可以看出,其调用方式与第 4 节中 非 MFC DLL 的调用方式没有什么不同。

```
我们照样可以在 EXE 程序中隐式调用 MFC 规则 DLL, 只需要将 DLL 工程生成
的.lib 文件和.dll 文件拷入当前工程所在的目录,并在
RegularDllCallDlg.cpp 文件(图 12 所示对话框类的实现文件)的顶部添加:
```

```
#pragma comment(lib,"RegularDll.lib")
```

```
void ShowDlg(void);
```
并将 void CRegularDllCallDlg:: OnCalldllButton() 改为:

```
void CRegularDllCallDlg::OnCalldllButton()
```
{

```
ShowDlg();
```
}

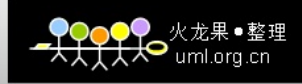

## 5.5 共享 MFC DLL 的规则 DLL 的模块切换

 应用程序进程本身及其调用的每个 DLL 模块都具有一个全局唯一的 HINSTANCE 句柄, 它们代表了 DLL 或 EXE 模块在进程虚拟空间中的起始地址。进 程本身的模块句柄一般为 0x400000, 而 DLL 模块的缺省句柄为 0x10000000。如 果程序同时加载了多个 DLL,则每个 DLL 模块都会有不同的 HINSTANCE。应用程 序在加载 DLL 时对其进行了重定位。

共享 MFC DLL (或 MFC 扩展 DLL) 的规则 DLL 涉及到 HINSTANCE 句柄问题, HINSTANCE 句柄对于加载资源特别重要。EXE 和 DLL 都有其自己的资源, 而且这 些资源的 ID 可能重复,应用程序需要通过资源模块的切换来找到正确的资源。 如果应用程序需要来自于 DLL 的资源,就应将资源模块句柄指定为 DLL 的模块 句柄;如果需要 EXE 文件中包含的资源,就应将资源模块句柄指定为 EXE 的模 块句柄。

这次我们创建一个动态链接到 MFC DLL 的规则 DLL (下载本工[程附件\)](http://www.pconline.com.cn/pcedu/empolder/gj/vc/0509/acc/SharedDll.zip), 在 其中包含如图 13 的对话框。

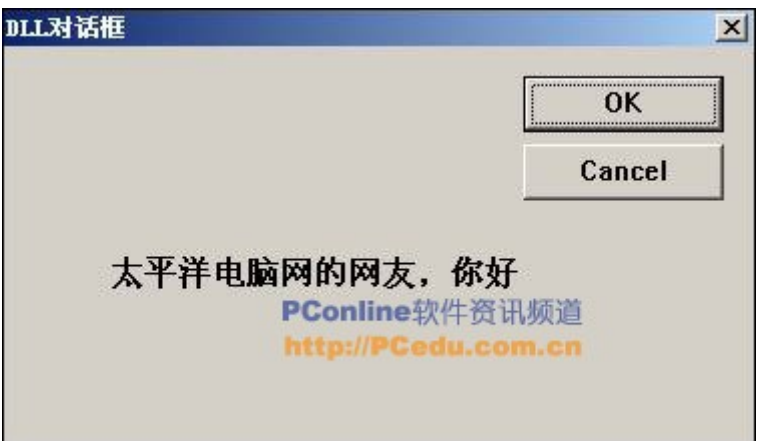

## 图 13 DLL 中的对话框

另外, 在与这个 DLL 相同的工作区中生成一个基于对话框的 MFC 程序, 其 对话框与图 12 完全一样。但是在此工程中我们另外添加了一个如图 14 的对话框

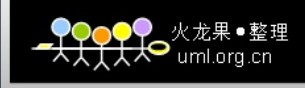

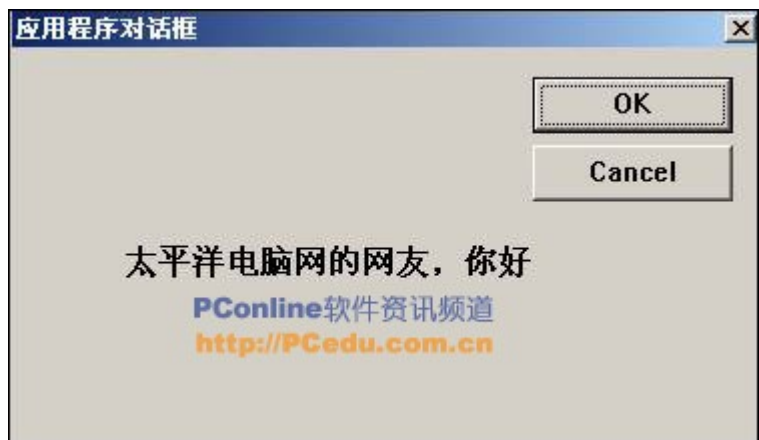

图 14 EXE 中的对话框

 图 13 和图 14 中的对话框除了 caption 不同(以示区别)以外,其它的都 相同。

 尤其值得特别注意,在 DLL 和 EXE 中我们对图 13 和图 14 的对话框使用了相 同的资源 ID=2000,在 DLL 和 EXE 工程的 resource.h 中分别有如下的宏:

//DLL 中对话框的 ID

#define IDD\_DLL\_DIALOG 2000

//EXE 中对话框的 ID

#define IDD\_EXE\_DIALOG 2000

与 5.3 节静态链接 MFC DLL 的规则 DLL 相同, 我们还是在规则 DLL 中定义接 口函数 ShowDlg,原型如下:

```
#include "StdAfx.h"
```

```
#include "SharedD11.h"
```

```
void ShowDlg(void)
```
{

CDialog dlg(IDD\_DLL\_DIALOG); //打开 ID 为 2000 的对话框

dlg.DoModal();

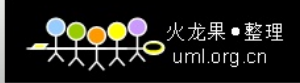

}

而为应用工程主对话框的"调用 DLL"的单击事件添加如下消息处理函数:

void CSharedDllCallDlg:: OnCalldllButton()

{

 $ShowDlg()$ ;

}

我们以为单击"调用 DLL"会弹出如图 13 所示 DLL 中的对话框,可是可怕 的事情发生了,我们看到是图 14 所示 EXE 中的对话框!

## 惊讶?

 产生这个问题的根源在于应用程序与 MFC 规则 DLL 共享 MFC DLL(或 MFC 扩 展 DLL)的程序总是默认使用 EXE 的资源,我们必须进行资源模块句柄的切换, 其实现方法有三:

方法一 在 DLL 接口函数中使用:

AFX\_MANAGE\_STATE(AfxGetStaticModuleState());

我们将 DLL 中的接口函数 ShowDlg 改为:

void ShowDlg(void)

### {

//方法 1:在函数开始处变更,在函数结束时恢复

//将 AFX\_MANAGE\_STATE(AfxGetStaticModuleState());作为接口函数的第一// 条语句进行模块状态切换

AFX MANAGE STATE(AfxGetStaticModuleState());

CDialog dlg(IDD\_DLL\_DIALOG);//打开 ID 为 2000 的对话框

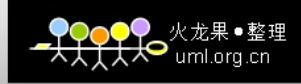

dlg.DoModal();

}

这次我们再点击 EXE 程序中的"调用 DLL"按钮, 弹出的是 DLL 中的如图 13 的对话框!嘿嘿,弹出了正确的对话框资源。

AfxGetStaticModuleState 是一个函数,其原型为:

AFX\_MODULE\_STATE\* AFXAPI AfxGetStaticModuleState( );

 该函数的功能是在栈上(这意味着其作用域是局部的)创建一个 AFX\_MODULE\_STATE 类(模块全局数据也就是模块状态)的实例,对其进行设置, 并将其指针 pModuleState 返回。

AFX\_MODULE\_STATE 类的原型如下:

// AFX\_MODULE\_STATE (global data for a module)

class AFX\_MODULE\_STATE : public CNoTrackObject

{

public:

#ifdef \_AFXDLL

AFX\_MODULE\_STATE(BOOL bDLL, WNDPROC pfnAfxWndProc, DWORD dwVersion);

AFX MODULE STATE(BOOL bDLL, WNDPROC pfnAfxWndProc, DWORD dwVersion, BOOL bSystem);

#else

AFX MODULE STATE(BOOL bDLL);

#endif

 $\tilde{C}$ AFX MODULE STATE();

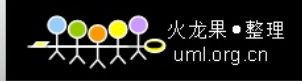

CWinApp\* m\_pCurrentWinApp;

HINSTANCE m hCurrentInstanceHandle;

HINSTANCE m\_hCurrentResourceHandle;

LPCTSTR m\_lpszCurrentAppName;

… //省略后面的部分

}

AFX\_MODULE\_STATE 类利用其构造函数和析构函数进行存储模块状态现场及 恢复现场的工作,类似汇编中 call 指令对 pc 指针和 sp 寄存器的保存与恢复、 中断服务程序的中断现场压栈与恢复以及操作系统线程调度的任务控制块保存 与恢复。

许多看似不着边际的知识点居然有惊人的相似!

AFX\_MANAGE\_STATE 是一个宏, 其原型为:

AFX\_MANAGE\_STATE( AFX\_MODULE\_STATE\* pModuleState )

 该宏用于将 pModuleState 设置为当前的有效模块状态。当离开该宏的作用 域时(也就离开了 pModuleState 所指向栈上对象的作用域),先前的模块状态 将由 AFX MODULE STATE 的析构函数恢复。

方法二 在 DLL 接口函数中使用:

AfxGetResourceHandle();

AfxSetResourceHandle(HINSTANCE xxx);

 AfxGetResourceHandle 用于获取当前资源模块句柄,而 AfxSetResourceHandle 则用于设置程序目前要使用的资源模块句柄。

我们将 DLL 中的接口函数 ShowDlg 改为:

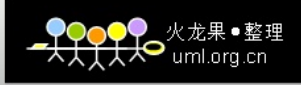

```
void ShowDlg(void)
```
{

//方法 2 的状态变更

HINSTANCE save\_hInstance = AfxGetResourceHandle();

AfxSetResourceHandle(theApp.m\_hInstance);

CDialog dlg(IDD\_DLL\_DIALOG);//打开 ID 为 2000 的对话框

dlg.DoModal();

//方法 2 的状态还原

AfxSetResourceHandle(save\_hInstance);

}

通过 AfxGetResourceHandle 和 AfxSetResourceHandle 的合理变更, 我们 能够灵活地设置程序的资源模块句柄,而方法一则只能在 DLL 接口函数退出的 时候才会恢复模块句柄。方法二则不同,如果将 ShowDlg 改为:

extern CSharedDllApp theApp; //需要声明 theApp 外部全局变量

void ShowDlg(void)

{

//方法 2 的状态变更

HINSTANCE save\_hInstance = AfxGetResourceHandle();

AfxSetResourceHandle(theApp.m\_hInstance);

CDialog dlg(IDD\_DLL\_DIALOG);//打开 ID 为 2000 的对话框

dlg.DoModal();

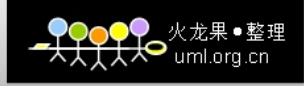

//方法 2 的状态还原

AfxSetResourceHandle(save\_hInstance);

//使用方法 2 后在此处再进行操作针对的将是应用程序的资源

CDialog dlg1(IDD\_DLL\_DIALOG); //打开 ID 为 2000 的对话框

dlg1.DoModal();

}

在应用程序主对话框的"调用 DLL"按钮上点击, 将看到两个对话框, 相 继为 DLL 中的对话框(图 13)和 EXE 中的对话框(图 14)。

方法三 由应用程序自身切换

资源模块的切换除了可以由 DLL 接口函数完成以外,由应用程序自身也能 完成(下载本工[程附件\)](http://www.pconline.com.cn/pcedu/empolder/gj/vc/0509/acc/yyqh_SharedDll.zip)。

现在我们把 DLL 中的接口函数改为最简单的:

```
void ShowDlg(void)
```
{

CDialog dlg(IDD\_DLL\_DIALOG); //打开 ID 为 2000 的对话框

```
dlg.DoModal();
```
}

而将应用程序的 OnCalldllButton 函数改为:

void CSharedDllCallDlg::OnCalldllButton()

{

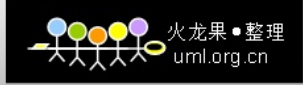

//方法 3: 由应用程序本身进行状态切换

//获取 EXE 模块句柄

HINSTANCE exe\_hInstance = GetModuleHandle(NULL);

 $\frac{1}{\sqrt{2}}$  HINSTANCE exe\_hInstance = AfxGetResourceHandle();

//获取 DLL 模块句柄

HINSTANCE dll hInstance = GetModuleHandle("SharedDll.dll");

AfxSetResourceHandle(dll hInstance); //切换状态

ShowDlg(); //此时显示的是 DLL 的对话框

AfxSetResourceHandle(exe\_hInstance); //恢复状态

//资源模块恢复后再调用 ShowDlg

ShowDlg(); //此时显示的是 EXE 的对话框

}

 方法三中的 Win32 函数 GetModuleHandle 可以根据 DLL 的文件名获取 DLL 的 模块句柄。如果需要得到 EXE 模块的句柄, 则应调用带有 Nu11 参数的 GetModuleHandle。

 方法三与方法二的不同在于方法三是在应用程序中利用 AfxGetResourceHandle 和 AfxSetResourceHandle 进行资源模块句柄切换的。同 样地, 在应用程序主对话框的"调用 DLL"按钮上点击, 也将看到两个对话框, 相继为 DLL 中的对话框(图 13)和 EXE 中的对话框(图 14)。

 在下一节我们将对 MFC 扩展 DLL 进行详细分析和实例讲解,欢迎您继续关 注本系列连载。

# VC++动态链接库(DLL)编程深入浅出(四)

这是《VC++动态链接库(DLL)编程深入浅出》的第四部分, 阅读本文前, 请先阅 读前三部分: (一)[、\(二\)](http://www.pconline.com.cn/pcedu/empolder/gj/vc/0509/699672.html)[、\(三\)。](http://www.pconline.com.cn/pcedu/empolder/gj/vc/0509/703607.html)

MFC 扩展 DLL 的内涵为 MFC 的扩展,用户使用 MFC 扩展 DLL 就像使用 MFC 本身的 DLL 一样。除了可以在 MFC 扩展 DLL 的内部使用 MFC 以外, MFC 扩展 DLL 与应用程 序的接口部分也可以是 MFC。我们一般使用 MFC 扩展 DLL 来包含一些 MFC 的增强 功能,譬如扩展 MFC 的 CStatic、CButton 等类使之具备更强大的能力。

使用 Visual C++向导生产 MFC 扩展 DLL 时, MFC 向导会自动增加 DLL 的入口 函数 DllMain:

```
extern "C" int APIENTRY
DllMain(HINSTANCE hInstance, DWORD dwReason, LPVOID lpReserved)
{
// Remove this if you use lpReserved
UNREFERENCED_PARAMETER(lpReserved);
if (dwReason == DLL_PROCESS_ATTACH)
{
   TRACEO("MFCEXPENDDLL.DLL Initializing!\n");
   // Extension DLL one-time initialization
    if (!AfxInitExtensionModule(MfcexpenddllDLL, hInstance))
    return 0;
   // Insert this DLL into the resource chain
   // NOTE: If this Extension DLL is being implicitly linked to by
  // an MFC Regular DLL (such as an ActiveX Control)
  // instead of an MFC application, then you will want to
  // remove this line from DllMain and put it in a separate
  // function exported from this Extension DLL. The Regular DLL
  // that uses this Extension DLL should then explicitly call that
  // function to initialize this Extension DLL. Otherwise,
   // the CDynLinkLibrary object will not be attached to the
   // Regular DLL's resource chain, and serious problems will
  // result.
   new CDynLinkLibrary(MfcexpenddllDLL);
}
else if (dwReason == DLL PROCESS DETACH){
   TRACEO("MFCEXPENDDLL.DLL Terminating!\n");
   // Terminate the library before destructors are called
    AfxTermExtensionModule(MfcexpenddllDLL);
```

```
}
return 1; // ok
}
```
上述代码完成 MFC 扩展 DLL 的初始化和终止处理。

由于 MFC 扩展 DLL 导出函数和变量的方式与其它 DLL 没有什么区别,我们 不再细致讲解。下面直接给出一个 MFC 扩展 DLL 的创建及在应用程序中调用它的 例子。

#### 6.1 MFC 扩展 DLL 的创建

下面我们将在 MFC 扩展 DLL 中导出一个按钮类 CSXButton (扩展自 MFC 的 CButton 类),类 CSXButton 是一个用以取代 CButton 的类,它使你能在同一 个按钮上显示位图和文字,而 MFC 的按钮仅可显示二者之一。类 CSXbutton 的 源代码在 Internet 上广泛流传, 有很好的"群众基础", 因此用这个类来讲 解 MFC 扩展 DLL 有其特殊的功效。

 MFC 中包含一些宏,这些宏在 DLL 和调用 DLL 的应用程序中被以不同的方 式展开,这使得在 DLL 和应用程序中,使用统一的一个宏就可以表示出输出和 输入的不同意思:

```
// for data
#ifndef AFX_DATA_EXPORT
#define AFX_DATA_EXPORT __declspec(dllexport)
#endif
#ifndef AFX_DATA_IMPORT
#define AFX_DATA_IMPORT __declspec(dllimport)
#endif
```

```
// for classes
#ifndef AFX_CLASS_EXPORT
#define AFX CLASS EXPORT declspec(dllexport)
#endif
#ifndef AFX_CLASS_IMPORT
#define AFX CLASS IMPORT declspec(dllimport)
#endif
```

```
// for global APIs
#ifndef AFX_API_EXPORT
#define AFX_API_EXPORT __declspec(dllexport)
#endif
#ifndef AFX_API_IMPORT
#define AFX_API_IMPORT __declspec(dllimport)
```
#endif

```
#ifndef AFX_EXT_DATA
#ifdef _AFXEXT
  #define AFX_EXT_CLASS AFX_CLASS_EXPORT
  #define AFX_EXT_API AFX_API_EXPORT
  #define AFX_EXT_DATA AFX_DATA_EXPORT
  #define AFX_EXT_DATADEF
#else
  #define AFX_EXT_CLASS AFX_CLASS_IMPORT
  #define AFX_EXT_API AFX_API_IMPORT
  #define AFX_EXT_DATA AFX_DATA_IMPORT
  #define AFX_EXT_DATADEF
#endif
#endif
   导出一个类, 直接在类声明头文件中使用 AFX_EXT_CLASS 即可, 以下是导
出 CSXButton 类的例子:
#ifndef _SXBUTTON_H
#define _SXBUTTON_H
#define SXBUTTON CENTER -1
class AFX_EXT_CLASS CSXButton : public CButton
{
// Construction
public:
```
CSXButton();

```
// Attributes
private:
// Positioning
BOOL m_bUseOffset;
CPoint m_pointImage;
CPoint m_pointText;
int m_nImageOffsetFromBorder;
int m_nTextOffsetFromImage;
```
// Image HICON m\_hIcon; HBITMAP m hBitmap; HBITMAP m hBitmapDisabled;

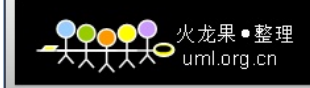

int m\_nImageWidth, m\_nImageHeight; // Color Tab char m bColorTab; COLORREF m\_crColorTab; // State BOOL m\_bDefault; UINT m\_nOldAction; UINT m\_nOldState; // Operations public: // Positioning int SetImageOffset( int nPixels ); int SetTextOffset( int nPixels ); CPoint SetImagePos( CPoint p ); CPoint SetTextPos( CPoint p ); // Image BOOL SetIcon( UINT nID, int nWidth, int nHeight ); BOOL SetBitmap( UINT nID, int nWidth, int nHeight ); BOOL SetMaskedBitmap( UINT nID, int nWidth, int nHeight, COLORREF crTransparentMask ); BOOL HasImage() { return (BOOL)( m hIcon  $!= 0$  | m hBitmap  $!= 0$  ); } // Color Tab void SetColorTab(COLORREF crTab); // State BOOL SetDefaultButton( BOOL bState = TRUE ); private: BOOL SetBitmapCommon( UINT nID, int nWidth, int nHeight, COLORREF crTransparentMask, BOOL bUseMask ); void CheckPointForCentering( CPoint &p, int nWidth, int nHeight ); void Redraw(); // Overrides // ClassWizard generated virtual function overrides //{{AFX\_VIRTUAL(CSXButton) public: virtual void DrawItem(LPDRAWITEMSTRUCT lpDrawItemStruct); //}}AFX\_VIRTUAL

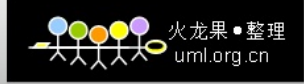

// Implementation public: virtual  $\text{CSXButton}()$ ;

```
// Generated message map functions
protected:
//{{AFX_MSG(CSXButton)
afx msg LRESULT OnGetText(WPARAM wParam, LPARAM lParam);
//} AFX MSG
```

```
DECLARE_MESSAGE_MAP()
};
```
#endif

 把 SXBUTTON.CPP 文件直接添加到工程,编译工程,得到 "mfcexpenddll.lib"和"mfcexpenddll.dll"两个文件。我们用 Visual Studio 自带的 Depends 工具可以查看这个.dll,发现其导出了众多符号(见 图 15)。

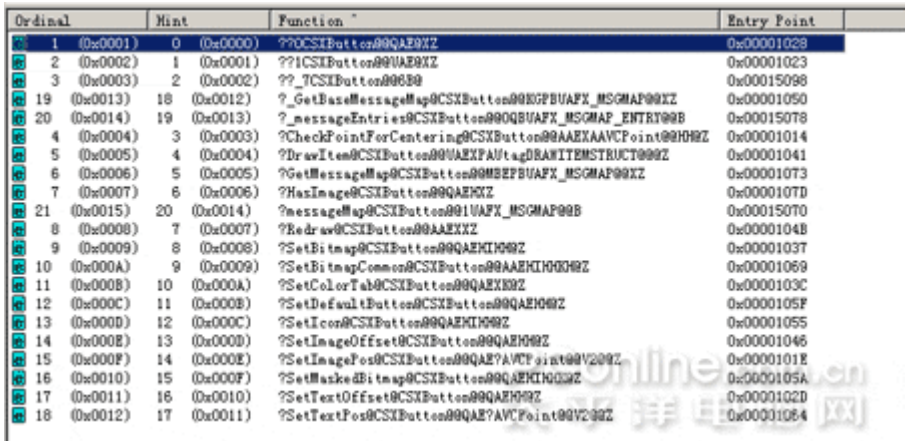

图 15 导出类时导出的大量符号 ([+放大该图片\)](http://www.pconline.com.cn/images/html/viewpic_pconline.htm?http://www.pconline.com.cn/pcedu/empolder/gj/vc/0511/pic/051109vcdll0401-b.gif&namecode=pcedu&subnamecode=pcedu_index)

 这些都是类的构造函数、析构函数及其它成员函数和变量经编译器处理过 的符号,我们直接用\_\_declspec(dllexport)语句声明类就导出了这些符号。

 如果我们想用.lib 文件导出这些符号,是非常困难的,我们需要在工程 中生成.map 文件, 查询.map 文件的符号, 然后将其一一导出。如图 16, 打开 DLL 工程的 settings 选项,再选择 Link, 勾选其中的产生 MAP 文件 (Generate mapfile) 就可以产生.map 文件了。

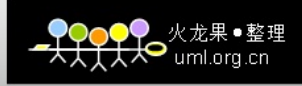

打开 mfcexpendd11 工程生成的. map 文件, 我们发现其中包含了图 15 中 所示的符号(symbol)

```
0001:00000380 ?HasImage@CSXButton@@QAEHXZ 10001380 f i SXBUTTON.OBJ
0001:000003d0 ??0CSXButton@@QAE@XZ 100013d0 f SXBUTTON.OBJ
0001:00000500 ??_GCSXButton@@UAEPAXI@Z 10001500 f i SXBUTTON.OBJ
0001:00000570 ?? ECSXButton@@UAEPAXI@Z 10001570 f i SXBUTTON.OBJ
0001:00000630 ??1CSXButton@@UAE@XZ 10001630 f SXBUTTON.OBJ
0001:00000700 ? GetBaseMessageMap@CSXButton@@KGPBUAFX_MSGMAP@@XZ
10001700 f SXBUTTON.OBJ
0001:00000730 ?GetMessageMap@CSXButton@@MBEPBUAFX_MSGMAP@@XZ
10001730 f SXBUTTON.OBJ
0001:00000770 ?Redraw@CSXButton@@AAEXXZ 10001770 f i
SXBUTTON. OBJ
0001:000007d0 ?SetIcon@CSXButton@@QAEHIHH@Z 100017d0 f
SXBUTTON. OBJ
                               ……………………………………//省略
```
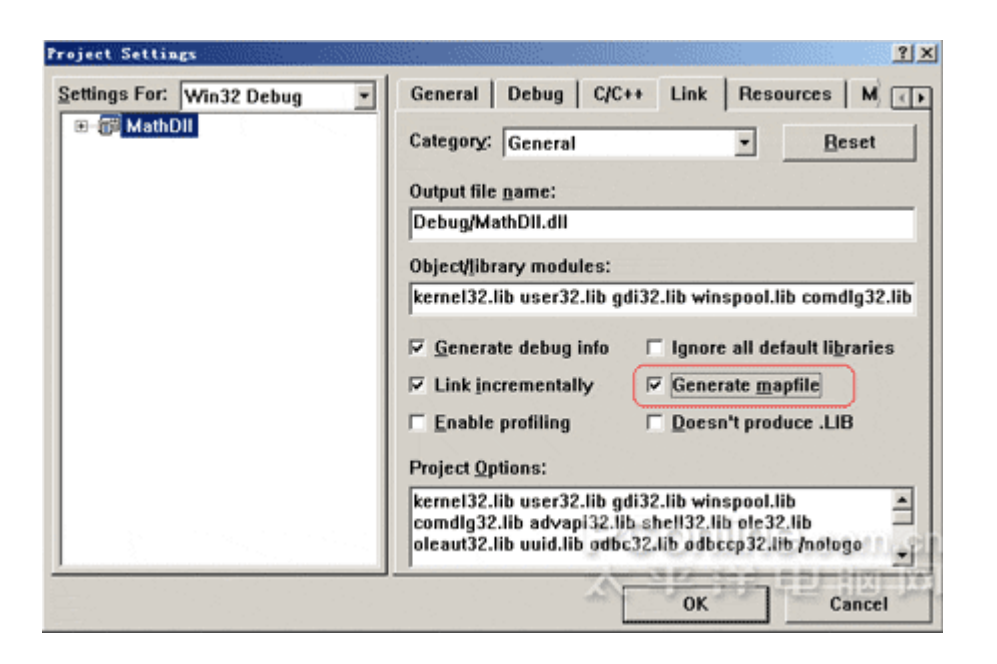

图 16 产生.map 文件 ([+放大该图片\)](http://www.pconline.com.cn/images/html/viewpic_pconline.htm?http://www.pconline.com.cn/pcedu/empolder/gj/vc/0511/pic/051109vcdll0403-b.gif&namecode=pcedu&subnamecode=pcedu_index)

所以,对于 MFC 扩展 DLL,我们不宜以. lib 文件导出类。

#### 6.2 MFC 扩展 DLL 的调用

 在 DLL 所在工作区新增一个 dllcall 工程,它是一个基于对话框的 MFC EXE 程序。在其中增加两个按钮 SXBUTTON1、SXBUTTON2,并设置其属性为"Owner draw", 如图 17。

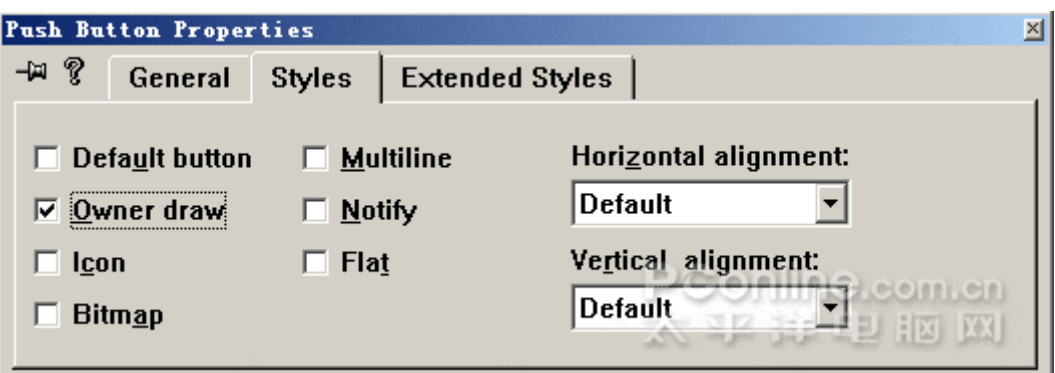

图 17 设置按钮属性为"Owner draw"

在工程中添加两个 ICON 资源: IDI\_MSN\_ICON (MSN 的图标) 、 IDI\_REFBAR\_ICON(Windows 的系统图标)。

修改工程的"calldllDlg.h"头文件为:

```
#include "..\..\mfcexpenddll\SXBUTTON.h" //包含 dll 的导出类头文件
#pragma comment(lib, "mfcexpenddll.lib") //隐式链接 dll
/////////////////////////////////////////////////////////////////////
////////
// CCalldllDlg dialog
class CCalldllDlg : public CDialog
{
// Construction
public:
CCalld11D1g(CWnd* pParent = NULL); // standard constructor// Dialog Data
//{{AFX DATA(CCalldllDlg)
enum { IDD = IDD CALLDLL DIALOG };
//增加与两个按钮对应的成员变量
CSXButton m_button1;
CSXButton m_button2;
…
}
     同时,修改"calldllDlg.cpp"文件,使得 m_button1、m_button2 成员变
量与对话框上的按钮控件建立关联:
void CCalldllDlg::DoDataExchange(CDataExchange* pDX)
{
CDialog::DoDataExchange(pDX);
```

```
//{{AFX DATA MAP(CCalldllDlg)
DDX_Control(pDX, IDC_BUTTON2, m_button2);
DDX_Control(pDX,_IDC_BUTTON1, m_button1);
//} AFX DATA MAP
}
```
 修改 BOOL CCalldllDlg::OnInitDialog()函数,在其中增加对两个按钮设 置 ICON 的代码:

```
BOOL CCalldllDlg::OnInitDialog()
{
CDialog::OnInitDialog();
// Add "About..." menu item to system menu.
// IDM_ABOUTBOX must be in the system command range.
ASSERT((IDM_ABOUTBOX & 0xFFF0) == IDM_ABOUTBOX);
ASSERT(IDMABOUTBOX < 0xF000);
CMenu* pSysMenu = GetSystemMenu(FALSE);
if (pSysMenu != NULL)
{
   CString strAboutMenu;
   strAboutMenu.LoadString(IDS_ABOUTBOX);
    if (!strAboutMenu.IsEmpty())
   {
     pSysMenu->AppendMenu(MF_SEPARATOR);
     pSysMenu->AppendMenu(MF_STRING, IDM_ABOUTBOX, strAboutMenu);
  }
}
// Set the icon for this dialog. The framework does this
automatically
\frac{1}{\sqrt{2}} when the application's main window is not a dialog
SetIcon(m hIcon, TRUE); // Set big icon
SetIcon(m hIcon, FALSE); // Set small icon
// TODO: Add extra initialization here
m_button1.SetIcon(IDI_MSN_ICON,16,16);
m_button2.SetIcon(IDI_REFBAR_ICON,16,16);
return TRUE; // return TRUE unless you set the focus to a control
}
```
运行程序,将出现如图 18 的对话框, 图形和文字同时出现在按钮上, 这说 明我们正确地调用了 MFC 扩展 DLL。

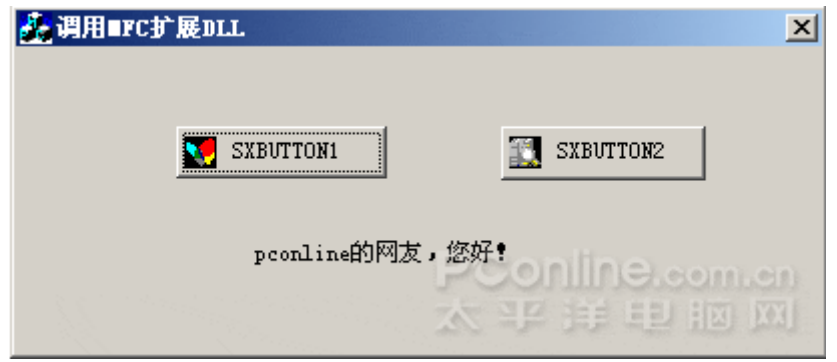

图 18 DLL 扩展的按钮被显示

 如果我们不修改 void CCalldllDlg::DoDataExchange(CDataExchange\* pDX),即不增加下列代码:

DDX\_Control(pDX, IDC\_BUTTON2, m\_button2); DDX\_Control(pDX, IDC\_BUTTON1, m\_button1);

 我们也可以在 BOOL CCalldllDlg::OnInitDialog()函数中添加如下代码实 现m\_button1、m\_button2 与 IDC\_BUTTON1、IDC\_BUTTON2 的关联:

m\_button1.SubclassDlgItem(IDC\_BUTTON1, this); m\_button2.SubclassDlgItem(IDC\_BUTTON2, this);

 但是,DDX\_Control 与按钮类的 SubclassDlgItem 成员函数不能同时存在, 否则程序会出错。

## 6.3 总结

由以上分析可知, MFC 扩展 DLL 的导出与引用方式与前几节所讲述的方式没 有太大的差别,MFC 扩展 DLL 主要强调对 MFC 进行功能扩展。因此,如果 DLL 的 目标不是增强 MFC 的功能, 其与应用程序的接口也不是 MFC, 请不要将 DLL 建立 为 MFC 扩展 DLL。